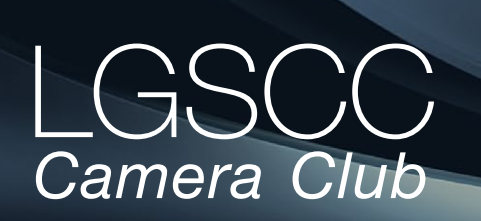

[losgatos–saratogacameraclub.org](http://www.losgatos-saratogacameraclub.org)

# **In this issue**

- *Biography of club member Rick Varley*
- *1st place winners tell their stories*
- *End of the year awards*
- *Carolyn Ramsay Award Winner Larry Shapiro*
- *Field trips and education*

# **Next Competition -Creative February 4th**

*Our Judge will be Bruce Finocchio.* Creative photography is producing an image through the use of imaginative skill or originality of thought including the altering of reality. No image should be eliminated from competition simply because it looks realistic, provided it shows originality of concept. Creative images may include modifications in the darkroom, on the computer, or in the camera, as well as unusual points of view, imaginative use of subject matter or lighting, or any other presentation that begins with the maker's photograph or a collection of photographs.

Images are judged both for their technical and pictorial merit. The image should have strong composition, pleasing quality, and color, texture, pattern, and/or tone impact. The appropriateness of the technique selected to create altered reality is considered in judging. The content is unrestricted .... [MORE](https://lgscc.photoclubservices.com/Competitions/ClubCompetitionTypeInfo.aspx)

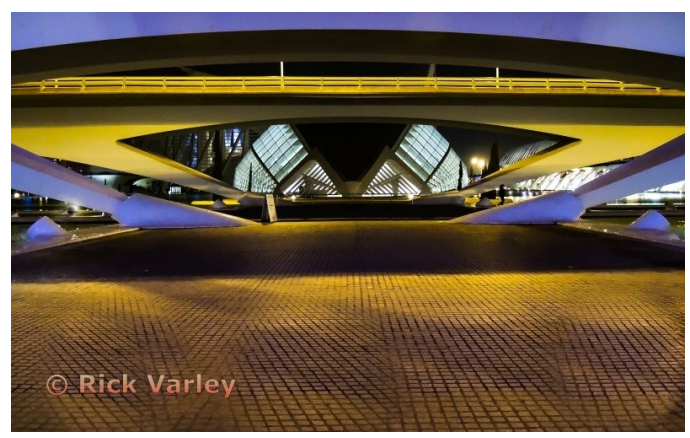

# Volume 41 Issue 2 ► February 2019

# **Notices and Coming Events**

*See the [Calendar](https://lgscc.photoclubservices.com/club/clubschedules.aspx) on our web site for updates or details.* 

**Monday, February 4, Competition - Creative** 7:30 p.m. See deadlines and more info on the website

**Monday February 11, Program Sony Mirrorless Cameras** 7:30 - more information below

# **Monday March 4, Competition - Nature** 7:30 p.m. See deadlines and more info on the website

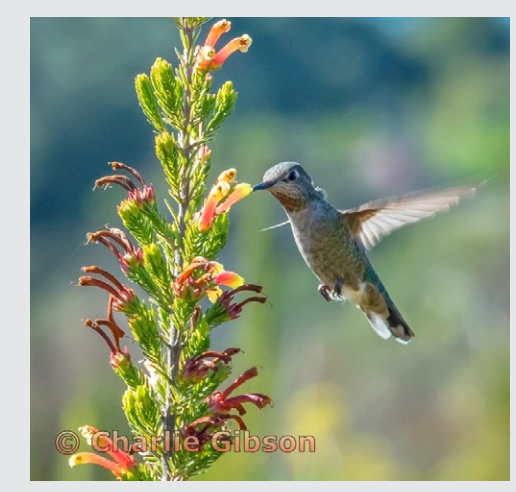

*Previous winning Nature image by Charlie Gibson*

**Program night -** is in February on the 11th; this is being held on the second Monday as the third Monday is President's Day. The speaker for that evening is from SONY and will address mirrorless technologies and their implementation.

**Future programs** - We need your help in securing future programs. If you know of a person or organization you would like to have present, please send us their name and contact information. Kent Bossange : [kent@bossange.com](mailto:kent%40bossange.com?subject=) *or* Mike Sabes: [amsabes1@comcast.net](mailto:amsabes1%40comcast.net?subject=)

*Past 1st place image - Creative by Rick Varley* **Field Trip Schedule** - see last page for current trip ideas

### **Member Biography - Rick Varley**

So I've decided not to tell you about my first 35mm camera, and how it changed my life, and how it was my only camera and constant companion for over twenty years. Nope, not going to tell you. What I will say; however, is how fortunate I feel to be included in a group with such talented photographers and creative artists.

# *"how fortunate I feel to be included in a group with such talented photographers and artists"*

*My folks 1955 Pontiac drives through the giant sequoia which fell during a storm in 2017.Photo taken July 1957 with a Brownie Hawkeye camera.*

That being said, I am not one of those members. Tech for me is limited to Lightroom... to fix and file my photos. It is important for me to display my photos as accurately as possible, and to show what I see when pushing the shutter. I especially want my landscapes to depict real places with real memories. Perhaps more discussions are needed discerning which categories should be reserved for pure photography verses those enhanced in photoshop.

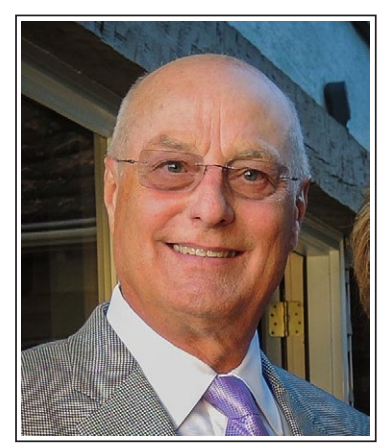

*Rick Varley*

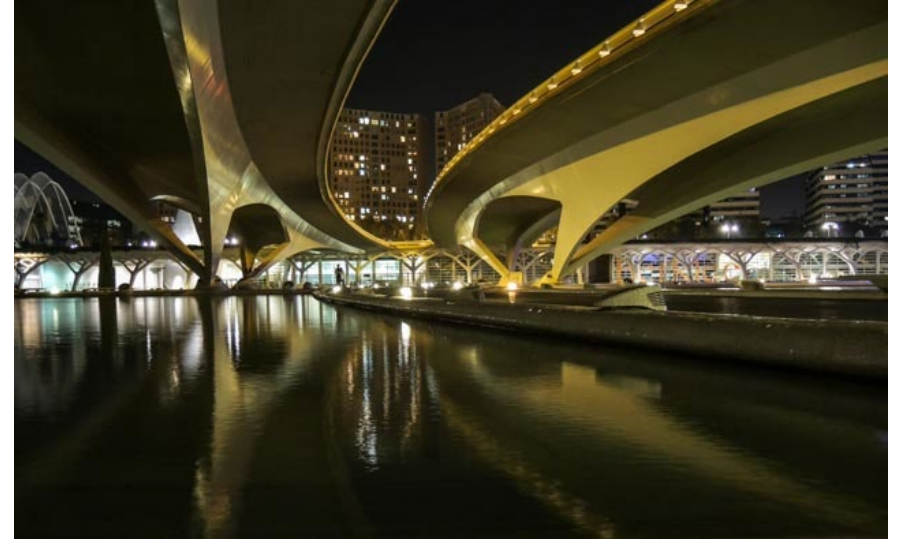

*Overpasses traverse the City of Arts and Sciences in Valencia Spain. Photo taken September 2017 with a Nikon Coolpix P7700.*

At the present time my camera of choice is a Nikon Coolpix P7700, a perfect one handed size with lots of capability... and now! ...Sorry, but I've decided to tell you about my first 35mm camera, the one that I hauled around for twenty years... It was a Olympus OM1 with three lenses, a dozen filters, multiple attachments, a tripod etc...are you catching my overloaded drift? Now I have a much simpler way to capture my photos, and freedom from too much stuff. Examples of my photos are displayed in the many portfolio books I have created through Blurb, and several images are just hanging-out in homes with good taste...

# **February Competition Winners Tell Us How They Did It**

### **Wildebeest jumping to enter river, Masai Mara ► 2018 - Uwe Schmalenbach, Journalism projected**

This image was taken during my last safari to Kenya in August. It was during the crossing of about 1000 wildebeest during the yearly "migration". Given the fact that these days there are 100's of vehicles trying to take the same image I was very lucky to get to a place with visible access. My camera was the Canon 7D Mk2 with the 100-400mm latest version lens and the 1.4 latest extender at F/8, 1/1250 shutter, ISO 500 at 348mm focus. I did some strong cropping from 20MB to 7MB to focus just on the animal and did lightening of the wildebeest's face and darkening in all corners. I am glad to say that during my years at the camera club I learned to make a prize winning image out of an OK one.

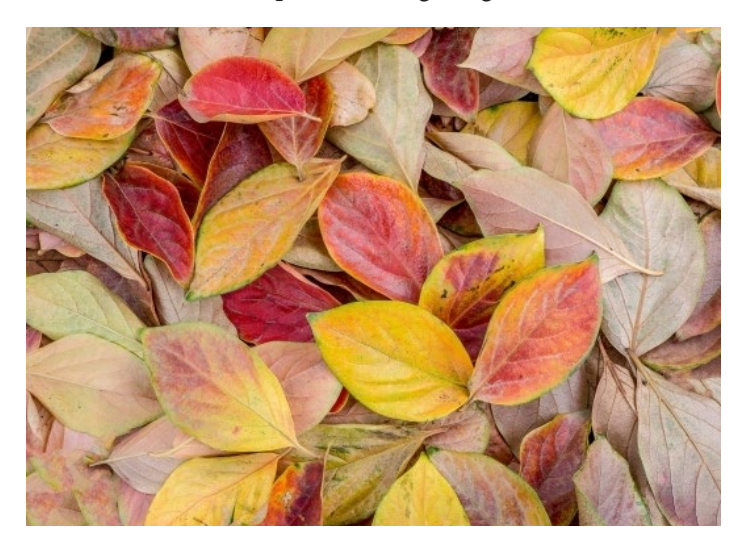

### **Eye of Chinese Dragon - Michael Liebermann ► Pictorial color projected**

My wife and I were walking past the Asian Art Museum in San Francisco on a lovely summer day, and came upon this colorful Chinese Dragon. I took several photos with my iPhone 7 - including this one. I may have cropped a little bit so that the eye was placed in the top left power point of the photo. But other than that there was no photo editing whatsoever. The photo is basically right out of the iPhone.

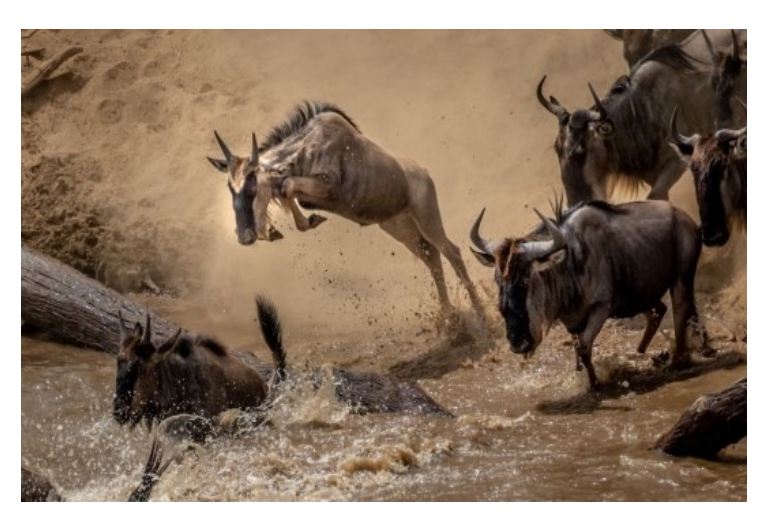

**◄ Autumn Leaves - Ling-Kuo Lee, Pictorial print, color**  While walking on the sidewalk in my neighborhood, I spotted some fallen leaves under a neighbor's tree. I used an Olympus OM-D E-M10 III camera with M. Zuiko 14- 42mm f3.5-5.6 lens to take the shot. I didn't rearrange any of the leaves but only documented the natural beauty. The camera was set to Aperture priority mode with Aperture set to f/5.6. The focal length was set to 20mm which is equivalent to 40mm in 35mm full-frame camera. The ISO was set to 200 and the shutter speed was set to 1/125 second. I used Lightroom for post-processing. I decreased the highlight, brought up the shadow, and increased a little bit of contrast, clarity, and vibrance. Then I slightly sharpened the image.

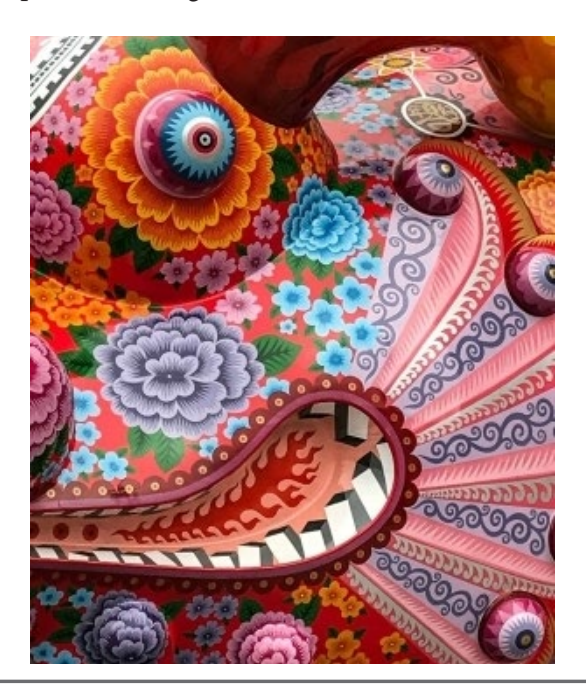

# **February Competition Winners Tell Us How They Did It (continued)**

### **Abandoned Church - Connemara Ireland Tim Meadows, Pictorial monochrome projected ►**

This abandoned church building was in keeping with the rest of this fishing port village of Clifden on the West Coast of Ireland. The harsh weather and lack of care had taken its toll on the paint and woodwork, which was highlighted by the raking late-afternoon sunlight. Nikon D810, 24-70 mm f/2.8 lens at 24 mm, ISO 200, F/11, 1/80 sec. Minor contrast/highlights/ shadows adjustments in Lightroom, conversion to black and white in Silver Efex Pro 2.

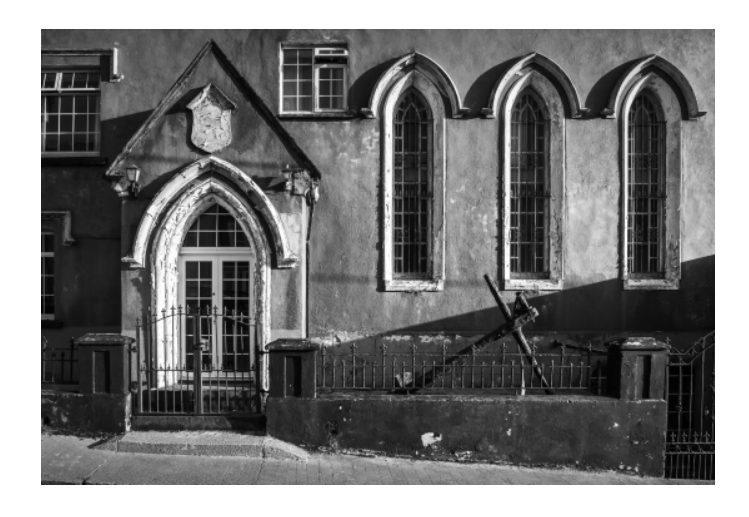

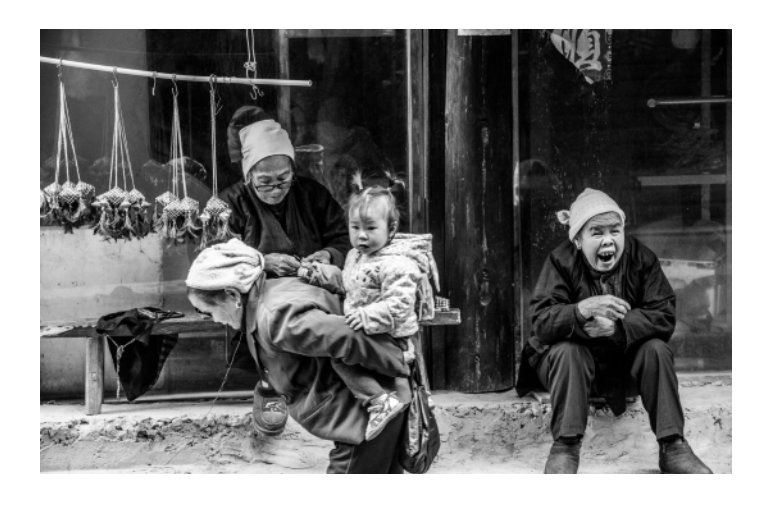

#### **◄ Street Scene - Longsheng China, 2018 Alan Levenson, Pictorial monochrome print**

This photo was taken while strolling in a village in Southern China. China is modernizing and this village is no exception but many of the inhabitants dress, work and live as they have for centuries. I found the combination of these people interesting. Not a posed shot. Camera was Nikon D750 1/80 sec @ F/6.3 ISO 6400 185mm.

### **Rock, Bound - Tim Meadows, Monochrome print ►**

This rock was really unique. I found it at a garden in Nara, Japan. Its great texture and the braided rope "handle" setting it off were perfect for a minimalistic black and white shot. Turns out it was a doorstop! Nikon Z 7, 45.7MP full-frame mirrorless camera, 24-70mm f/4.0 Z-mount lens at 70mm, ISO 1000, f/16, 1/50 sec. Minor contrast, luminance, and noise adjustments to the original color image in Lightroom, black and white processing in Silver Efex Pro 2. Printed on Epson Ultra Premium Photo Paper Luster on Epson 3880.

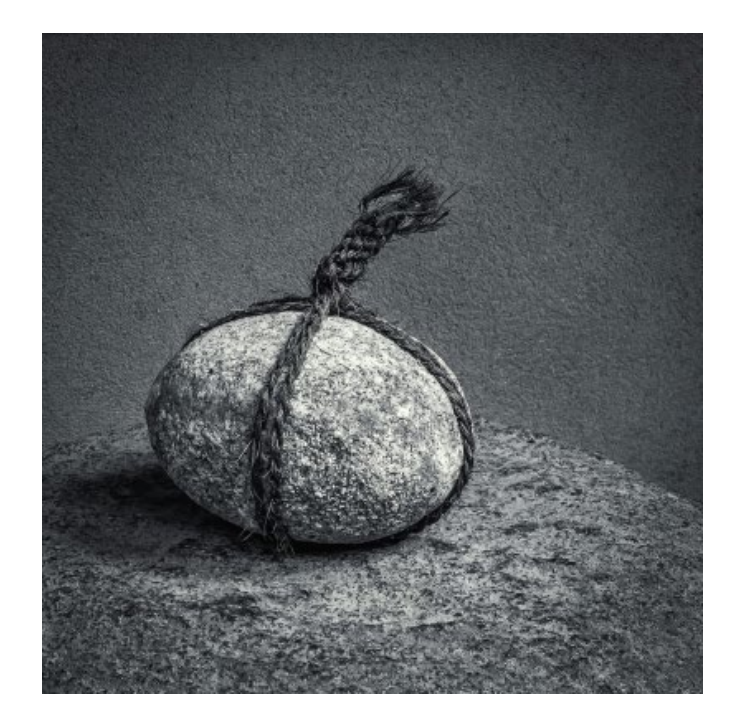

# **End of the Year Awards**

# **And the winners are . . .**

**Print of the Year** - Leaves on the Dance Floor ▶

**Projected Image of the Year -** Monks walk around Schwedagon Temple, Yangon, Burma. ►

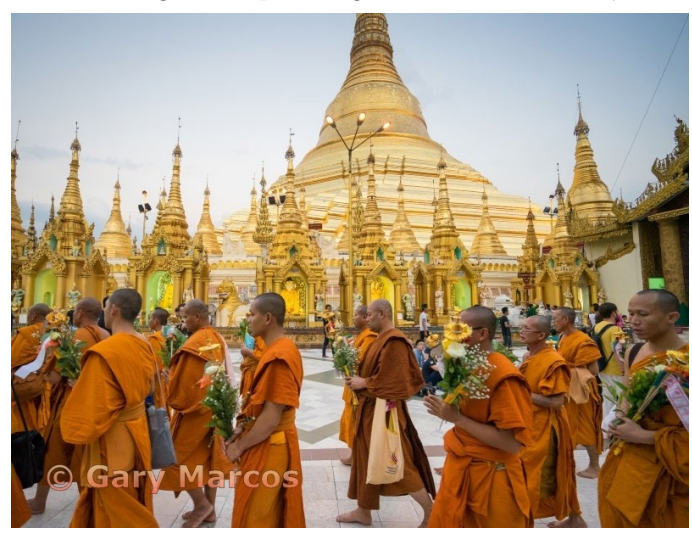

#### **First Place Awards by Category**

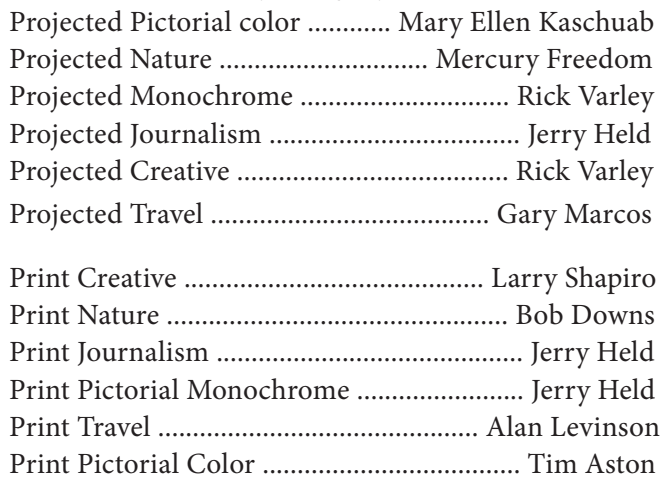

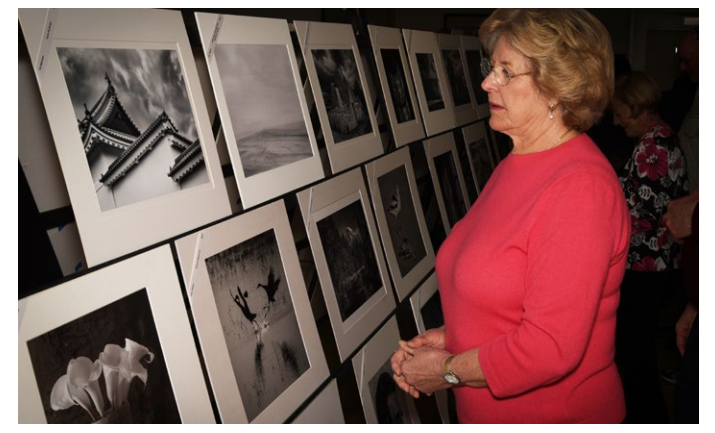

*Linda Liebermann reviews monochrome prints – Photo by Eric Gray*

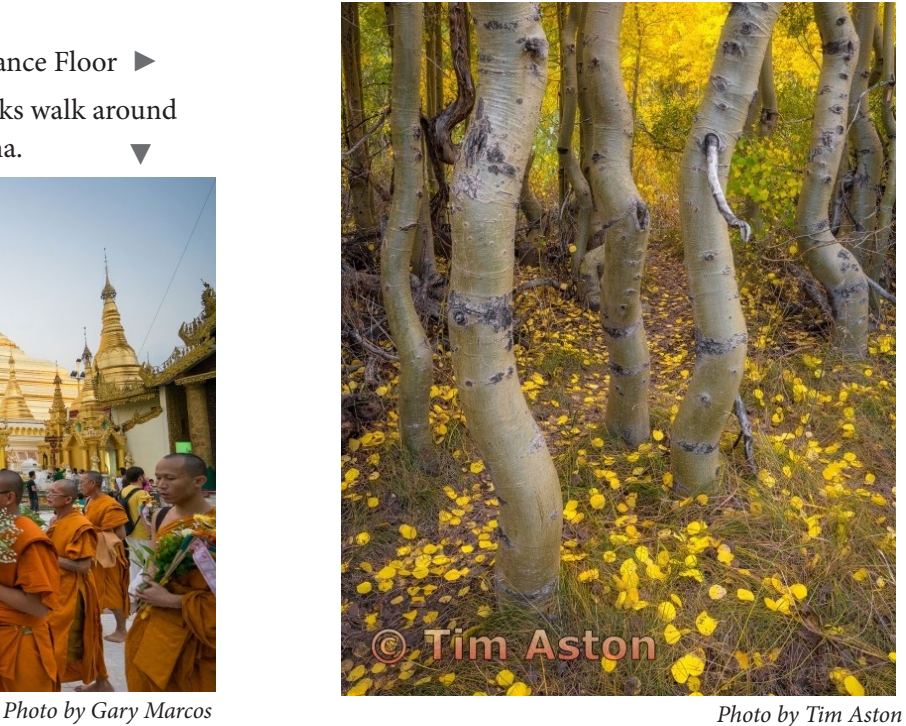

#### **Well Attended Event**

More than 75 photographers and guests enjoyed a spectacular show of printed and projected images that represented the enormous talent at the Los Gatos Saratoga Camera Club. A wide array of desserts and small plate foods as well as table setups were provided by volunteers - many thanks to the hospitality team.

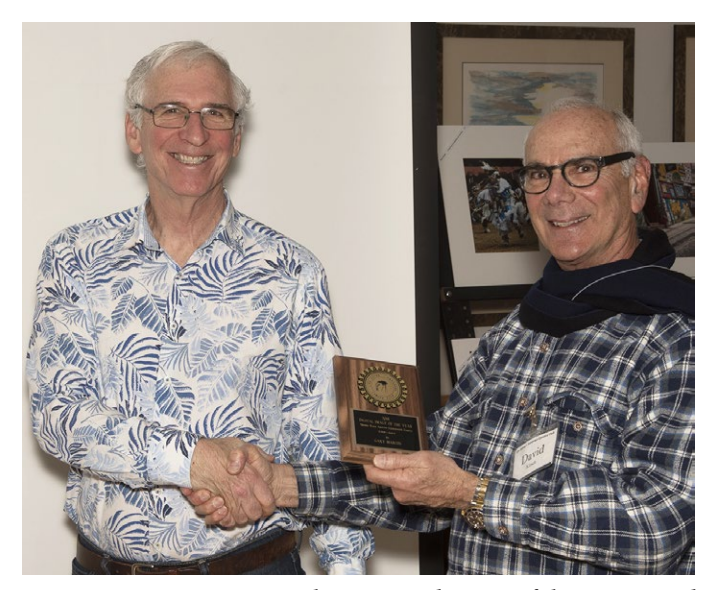

*Gary Marcos receives his projected image of the year award from David Kirsch – Photo by Eric Gray*

# **The Carolyn Ramsay Award Winner**

### **Congratulations to Larry Shapiro -** *by Jim Katzman*

This year's winner of the Carolyn Ramsay Award joined the club relatively recently in 2016 and immediately was a force to be reckoned with. Over this past year he had 22 winning images, 13 of which were either first or second place, plus he's won 4 ribbons tonight in the end of year competition. His competition point total was in the top 3 as required by the conditions for winning this prestigious award.

But more than the quality of his photography, he has had several positions of leadership in the club and continually shares his skills with anyone who is interested. Early-on he expounded on his love of panoramic photos. This past year, he led three different field trips. He has come in early, an hour before several meetings, to teach us photoshop and lightroom techniques and luminosity masking and has been an internal judge for our member critique night.

He displays the best qualities of a photographer who wants to learn and impart his knowledge. In a recent member night, he shared his work with Suminagashi images. Suminagashi is the ancient Japanese technique of painting on water.

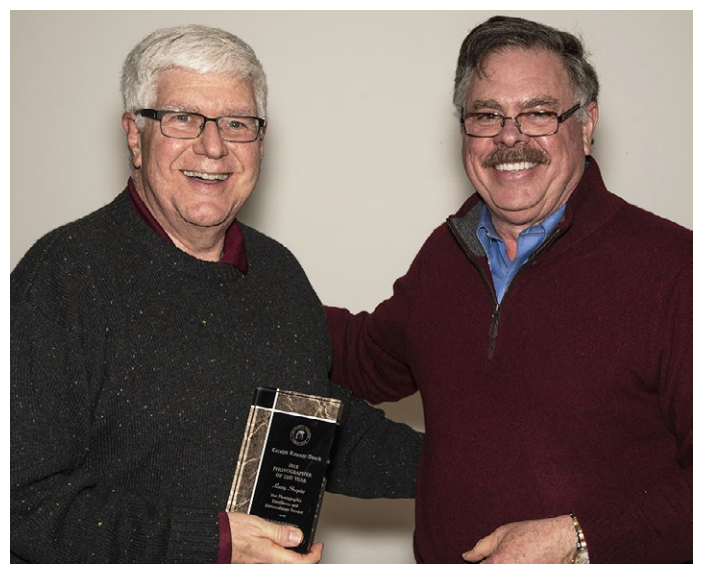

*Larry Shapiro receives his Carolyn Ramsay Award from Jim Katzman*

Not surprisingly he has just taken the role of VP of Education and is writing a column on an educational topic in our Newsletter (accompanied, sometimes, with a YouTube video). It is my honor to announce that this year's Winner of the Carolyn Ramsay Award for Photographer of the Year is Larry Shapiro.

### **About Larry**

For years I had admired the work of the west coast large format photographers particularly Ansel Adams. I bought a 4x5 camera and started my Zone System journey. In 1981, I was fortunate to attend one of the last Ansel Adams workshops in Yosemite. I thought I was there to learn the secrets of large format B&W photography but instead I met Todd Walker.

Walker was a well-known commercial photographer who was one of the leaders in the alto-photo renaissance who in the 1970s made popular the use of the early photo processes such as gum bichromate printing. That week in Yosemite changed my photographic life. It convinced me I wanted to make images that showed the hand of the artist. For several years I worked with the gum process, which creates soft painterly images on watercolor paper.

I was awarded the Man Ray Prize for Experimental Photography in the 1995 Santa Clara County photography competition. In 1996 I lead a workshop in gum printing with Brian Taylor at the Carmel Center for Photographic Arts.

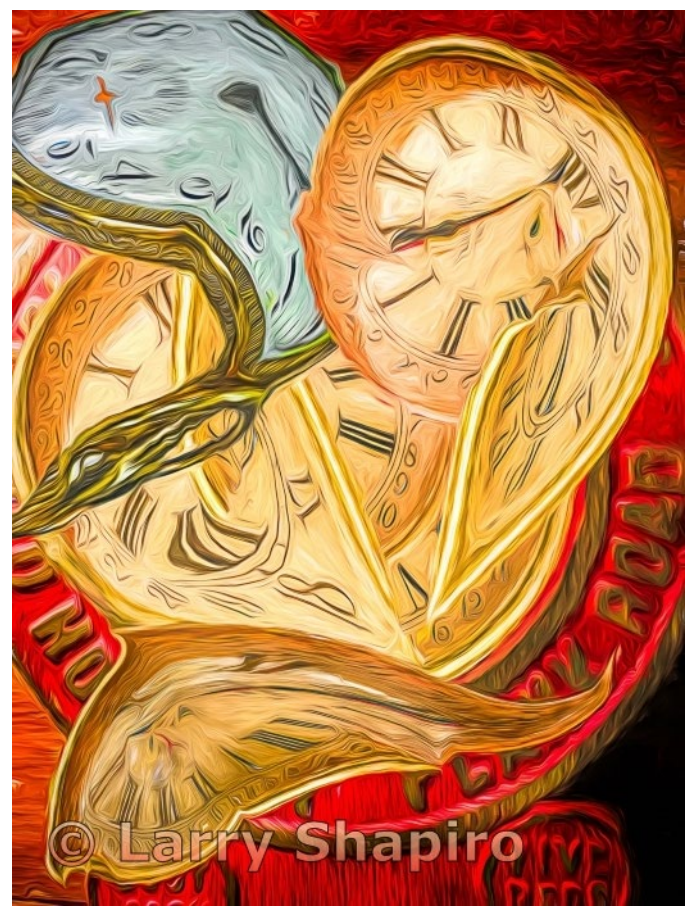

*Past competition first place image by Larry Shapiro*

# **Field Trips and Education**

# **Next Field Trips** *- by Jeff Balfus*

I have listed ideas for proposed field trips below and am open to your ideas and favorite places for photography.

I would like to get the new year started with some interesting photo projects. The weather has kept most of us in during the rainy days. I found a group on Flickr devoted to water drops. So look outside your house for water drops on plants, trees, garden furniture.

For field trips I would suggest a walk along Shoreline Park. Birds are starting to gather for mating and it's pretty active. I'm trying to induce Rob Fox to a take a small group. Roberta Schwartz suggested San Antonio Preserve for wild turkeys and peacocks at Pichetti Winery.

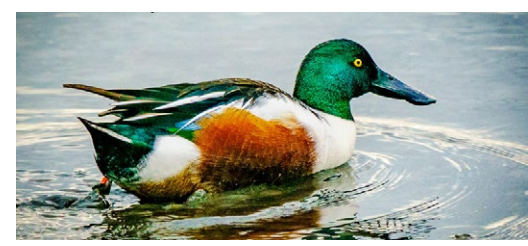

*Golden Eye Duck Shoreline Park*

A trip to Oakland Zoo would be a fun outing - they have an aerial tram over the African plains animals. Locally the Tet Festival and Chinese New Years celebrations come up in February.

I will attempt to put links in the Club's web site for arranging sign-ups. Once we have a small group we can go about setting up the time.

If you have any favorite photo haunts please try to arrange to a take few club members with you on a small field trip and let me know and I will try to arrange the details for you.

My goal for trips is - have good time, find some interesting shots then sit down and share the experience.

### **Using the Luminosity tool in Photoshop 2019** *by Larry Shapiro*

Luminosity masking is an incredibly powerful tool to create selections for use with adjustment layers. This type of masking is based on Photoshop's ability to know the luminous value for each pixel in an image. Luminosity masks contain white (those with the selected value), black (those without the selected value) and areas of gray (which are formed by having some selected and some non-selected pixels in a given area). Because of these gray areas luminosity masking avoids the halo and rapid transitions of other masking techniques.

To create luminosity masks you can use just Photoshop's Channels panel and here is a link on how to do that: *[https://petapixel.com/2018/11/14/how-to-create](https://petapixel.com/2018/11/14/how-to-create-luminosity-masks-in-photoshop-a-step-by-step-guide/ )[luminosity-masks-in-photoshop-a-step-by-step-guide/](https://petapixel.com/2018/11/14/how-to-create-luminosity-masks-in-photoshop-a-step-by-step-guide/ )*

Personally, it's tedious and I prefer to use a Photoshop action or extension to automate the process. One free extension is the TK Actions by Tony Kuyer. Here is the link for this panel: *<http://goodlight.us/specialoffer.html>*

Using TK Actions, the Channel Panel you create 5 light, 5 dark, and 5 mid-tone masks. For those of you who remember the Zone System, 5 lights and 5 darks equal Adams' ten zones. You can select any one of the masks by pressing the Command key on a Mac or Control key on Windows and click on the thumbnail of the mask you want to select. Then open an adjustment layer, the selection is automatically applied to the adjustment layer; and the adjustment is only applied to the selected area of the image. The more you know about layer masks, the more use luminosity masking becomes.

I have created a short video to show you how to use these masks- link here *<https://youtu.be/lBG5dNwAPZI>*

#### **Resource Links**

Color change in Photoshop - https://www.youtube.com/watch?v=g3nVDAXehWA Photoshop blend modes - https://www.youtube.com/watch?v=zGTbOfhyXnA 10 Lightroom Tips you should know - https://www.youtube.com/watch?v=yQBGDRAYRJs Inspiration for Forest Images -<https://500px.com/photo/290996015/luster-by-ellen-borggreve>

*Copyrights of all photos in this publication are retained by the photographers credited.*

## **Key Contacts**

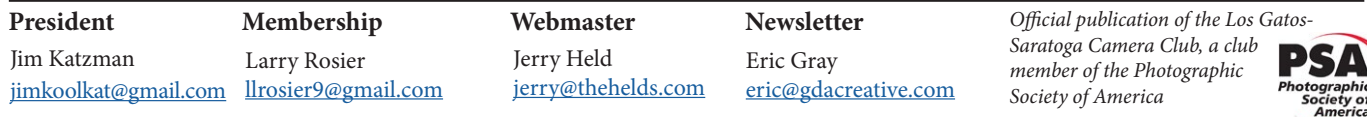